#### אביזרים

ה-Magic Keyboard-חו Magic Mouse 2 כבר מקושרים ל-iMac. אם רכשת Magic 2 Trackpad או Keyboard Magic עם לוח מקשי ספרות יחד עם ה-iMac, הם יקושרו גם כן. להפעלה, הזז/י את מתג הפעלה/כיבוי כך שתראה/י את הצבע הירוק.

#### השימוש בעכבר ובמקלדת

כדי לטעון את המכשירים, או כדי לקשר אותם שוב, השתמש/י בכבל Lightning ל-USB הכלול כדי לחבר את המכשירים ל-iMac. בדוק/י את רמת הסוללה ואת מצב החיבור בתפריט RBluetooth. אם תפריט Bluetooth לא מופיע, פתח/י את ״העדפות המערכת״, לחץ/י על Bluetooth ובחר/י ״הצג את Bluetooth בשורת התפריטים״.

כדי להתאים אישית את אופן השימוש שלך במכשירים, פתח/י את "העדפות המערכת" ובחר/י "מקלדת", "עכבר" או "משטח מגע". לחץ/י על הכרטיסיות כדי לגלות מחוות ואפשרויות לכל מכשיר.

### קבל/י את המדריך *iMac - היסודות*

קבל/י מידע נוסף לגבי ההגדרה והשימוש ב-iMac במדריך *iMac - היסודות*. לעיון במדריך, בקר/י בכתובת [imac/guide/com.apple.support](http://support.apple.com/guide/imac).

#### תמיכה

לקבלת מידע מפורט, עבור/י אל .support.apple.com/mac/imac כדי לפנות אל Apple, עבור/י אל support.apple.com/en-il/contact

# $\triangle$  iMac

לא כל המאפיינים זמינים בכל האזורים. .Inc Apple 2019 © כל הזכויות שמורות. סמל המילה RBluetooth והסמלים הם סמלים מסחריים רשומים בבעלות חברת .Inc ,SIG Bluetooth וכל שימוש בסימנים אלו על-ידי Apple נעשה ברישיון. Designed by Apple in California, Printed in XXXX HB034-03388-A

## ברוכים הבאים ל-iMac

לחץ/י על כפתור ההפעלה כדי להדליק את ה-iMac. ״מדריך ההתקנה״ עוזר לך להיכנס לעניינים ולצאת לדרך.

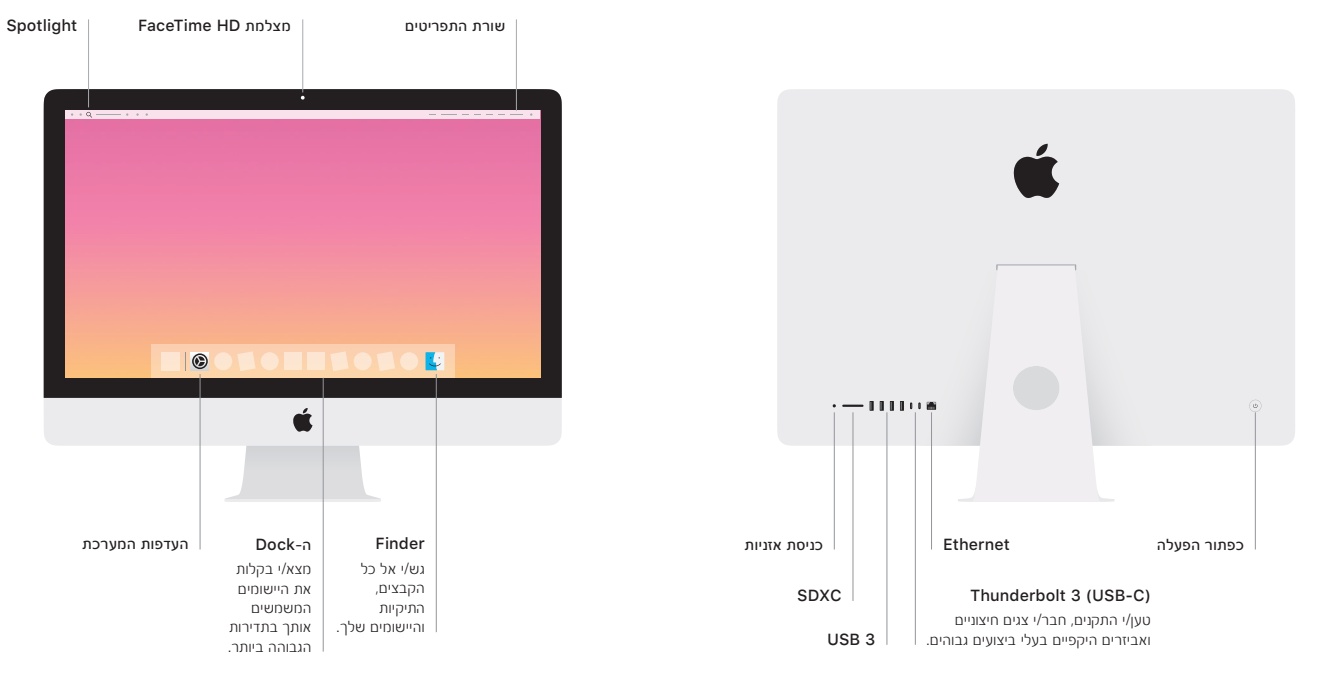